## و AWS ىلع 3 رادصإلا HA V1000CSR نيوكت Azure و GCP  $\overline{\phantom{a}}$

# تايوتحملا

ةمدقملا <u>ةيساس ألل تابلطتملا</u> تابلطتملا ةمدختسملا تانوكملا <u>ةيساس أ تامولءم</u> اي<u>جول وبوط</u> ةكبشلل يطيطختلا مسرلا v1000CSR تاهجوم نيوكت ةباحسلل لقتسملا نيوكتلا AWS ب صاخلا نيوكتلا ددحملا Azure نيوكت ددحملا GCP نيوكت <u>ةحصل انم ققحت ل</u> اهحالصإو ءاطخألا فاشكتسا ةلص تاذ تامولعم

# ةمدقملا

ىلء رفاوتلا يلاع (3 HAv3) 3 رادصإلل CSR1000V تاهجوم نيوكت تاوطخ دنتسملI اذه فصي تامدخ بيو) AWS) ىلع Amazon و Microsoft Azure و Google Cloud Platform (GCP).

# ةيساسألا تابلطتملا

## تابلطتملا

:ةيلاتلا عيضاوملاب ةفرعم كيدل نوكت نأب Cisco يصوت

.GCP وأ Azure وأ AWS بحس ●

- تاهجوملا CSR1000v.
- جمانرب Cisco IOS®-XE.

نيوكت ىلع زكريو ةيساسألI ةكبشلI نيوكت لIمكإ لعفلIب مت دق هنأ لاقملI اذه ضرتفي HAv3.

<u>و Cisco CSR 1000v جمانرب ل نيوكت ليلد</u> يف لماكلا نيوكتلI ليصافت ىلع روثعلI متي [Cisco ISRv Software.](/content/en/us/td/docs/routers/csr1000/software/configuration/b_CSR1000v_Configuration_Guide/b_CSR1000v_Configuration_Guide_chapter_010111.html)

## ةمدختسملا تانوكملا

:ةيلاتلا ةيداملا تانوكملاو جماربلا تارادصإ ىلإ دنتسملا اذه يف ةدراولا تامولعملا دنتست

- .GCP وأ Azure وأ AWS باسح ●
- تاهجوم CSR1000v.
- دح ىندأ نم Cisco IOS®-XE Polaris 16.11.1s

.ةصاخ ةيلمعم ةئيب ي ف ةدوجوملا ةزهجأل نم دنتسمل اذه يف ةدراول تامولءمل عاشنإ مت تَناك اذإَ .(يضارتفا) حوسَممُ نيوكتب دنتسملI اذه يف ةمدختسُملI ةزهجألَا عيمج تأدُب .رمأ يأل لمتحملا ريثأتلل كمهف نم دكأتف ،ةرشابم كتكبش

# ةيساسأ تامولعم

:رفوتي ةغيص HA فلتخم نم ةفرعم تنأ ىقلتي نأ يصوي cisco

- .لشفلا فاشتكال ةيلآك BFD ىلع دمتعيو IOS رماوأك HA نيوكت ءارجإ متي 1:HAv●
- جمانرب دعي .نوثيب صوصنك Guestshell ةيواح ىلإ ذيفنتتلا لقن مت :HAv2/HAv3 فاشتكال ةصصرخم ةيصن جمارب ةباتك نكمي امك ،ايرايتخإ (BFD) ءادألا قئاف لاسرإلI عم 3HAv ريبك دح ىلإ 2ure HAv2 نيوكت مبشي .لغشملا يف لاطعألا زواجتو ل|طعأل| .IOS راركت نيوكتو PIP تيبثت مزح يف ةفيفط تافالتخإ
- ةيواح يف هليغشت متيو Cisco IOS®-XE زمر نم ريبك دح ىلإ HA ذيفنت لـقن مت :HAv3 Guestshell.

:ةديدجلا تازيملا نم ديدعلا فيضيو Cisco IOS®-XE Polaris 16.11.1s رفوتي

- يI ىلع CSR 1000V تاهجوم ىلء ياباعلI رفوتال نم رادصإلI اذه لمءي **:ةباحسلI** قفاوت **ال** ،تاملعمل|و ةباحس|ل تاحلطصم يف تافالتخال| ضعب كانه امنيب .ةباحس|ل ةمدخ رفوم يلاعلا رفوتلا تازيم نيوكتل ةمدختسملا ةيصنلا جماربلاو فئاظول ةعومجم نإف 3 رادصإلا معد متي .نيفلتخملا ةباحسلا ةمدخ يرفوم ربع ةعئاش اهراهظإو اهيف مكحتلاو ةفاضإ تمت .GCP و Azure و AWS ىلع V1000 CSR تاهجوم يف (3HAv (يلاعلا رفوتلا نم يف يلاعلا رفاوتلل يلاحلا معدلا ىلع لوصحلل Cisco عجار 16.11.1. يف GCP رفومل معد .يدرفلا رفوملا بحس
- **نوكتل Cisco CSR 1000v تاهجوم نم لك نيوكت كنكمي :ةطشنل|/ةطشنل| ةيلمعل** ي وتحي ،اذه ليءثشت لا عضو ي ف .لمحلا ةكراشمب حمسي امم ،هسفن تقولا يف ةطشن هجومك رخآلI هجوملاو يساسأ هجومك لـمعي يذلI نيءجوملI دحأ ىلع راسم لـودج يف راسم لك CSR Cisco نيهجوملا نيب امهمسقو تاراسملا عيمج ذخ ،لمحلا ةكراشم نيكمتل .يوناث .AWS ىلإ ةدنتسملا ةباحسلل ةديدج ةفيظولا هذه نأ ظحال .V1000
- هجومك v1000 CSR Cisco نييعت كنكمي :أطخلا دادرتسإ دعب يساسأ CSR ىلإ خسنلا ةيلاتلا ةوطخلا وه .ليغشتلا ديق v1000 CSR Cisco نوكي امنيب .نيعم هجومل يساسأ ةوطخلاك رمألا Cisco CSR 1000V ريظنلا ىلوتي ،اذه Cisco CSR 1000V لشف اذإ .راسملل نء ي لصأل ا هجوم ل ادادرت س إدن ع .ةكبش ل ال $\omega$  لع م تابع ظاف حل ا عم ،راس م ل ل ةي ل ات ل ةديدج ةفـيظول| هذه .ةيل|تل| ةوطخل| هجوم وهو راسمل| ةيكلم ديعتسي هنإف ،لشفل| .AWS ىلإ ةدنتسملا ةباحسلل اضيأ
- نم كنكمي ةيواح نع ةرابع Guestshell **:مدختسملI اهرفوي يتلI ةيلعافتلI صوصنلI** صوصنلل ةجمرب ةهجاو 3HAv ضرعي .كب ةصاخلا ةيلعافتلا صوصنلا رشن اهلالخ ةيذيفنت صوصن ةباتك نآلا كنكمي هنأ ينعي اذهو .مدختسملI اهرفوي يتال ةيصنال كتايمزراوخ ريوطت اضيءأ كننكمي .دادسننال|و لشفال| زواجت ثادحأ نم لك ليءغشت اهنكمي v1000 CSR Cisco نم هيجوتلا ةداعإ تامدخ نم يأ يف مكحتلل كب ةصاخلا تالغشملاو .AWS ىلإ ةدنتسملا ةباحسلل ةديدج ةفيظولا هذه .ةنيعم تاراسمل
- ليغشت نالا متي .Cisco IOS®-XE زمر نم HA ذيفنت لقن مت **:ةديدج رشنو نيوكت ةيلآ** نء ديزمل .نيزختل| ةيواح ةيواح ةيواح ةيواح ةيواح ةيواح ةيواح يف يل|عل| رفوتل| دوك .ةجمربU ةيلباق نيوكت ليلد يف "Guest Shell" مسق عجار ،Guestshell لوح تامولعملI

جمارب نم ةعومجم مدختسي يذلا guestshell يف راركتلا دقع نيوكت ءارجإ متي 3،HAv يف .AWS ىلإ ةدنتسملا ةباحسلل نآلا ةزيملا هذه ميدقت مت .ةيصنلا Python

ةدراولا تاوطخلا نم GCP وأ Azure وأ AWS يف ةروشنملI دراوملI دبكتت نأ نكمي :**ةظحالم** .ةفلكت دنتسملا اذه يف

## ايجولوبوط

ىلع كلذ دعاسي .لماك لكشب ميمصتلاو ططخملا مهف مهملا نم ،نұيوكتلا ءدب لبقٍ .دعب اميف اهحالصإو ةلمتحم تالكشم ةيأ ءاطخأ فاشكتسأ

ةكبشلا رشن نأ الإ ،AWS ىلإ دنتسي ةكبشلا ططخم ططخم ططخم نأ نم مغرلا ىلع HA رادصإ نع لقتسم ةكبشلا ططخم نأ امك . ايبسن لثامم بحسلا نيب ةيساسألا 3.HAv وأ 2HAv وأ 1HAv ناك ءاوس ،مدختسملا

:AWS يف دادعإ ةيلمع اذه عم راركت تلكش HA ،لاثم ايجولوبط اذه ل

- ةقطنملا x1●
- $\bullet$  1x VPC
- رفوتلا قطانم x3●
- 4X تاهجاو ةكبشلا/تاكبشلا ةيعرفلا) 2X Public Face/2x Private Face)
- (ةصاخلاو ةماعلا) تاراسملا لوادج X2●
- تاهجوم 2x CSR1000v (Cisco IOS®-XE 17.01.01)

ةثلاثلا ةقطنملا .رفوتلل نيتفلتخم نيتقطنم يف ،HA جوز يف v1000CSR تاهجوم كانه ةكرح عيمج قفدتت نأ بجي ،ماع لكشَب .صاخ تانايب زكرم َيف زاهج يكاحي ،صاخ لَيثم يه . (يلخادلا وأ) صاخلا راسملا لودج ربع ةيداعلا رورملا

## ةكبشلل يطىطختلا مسرلا

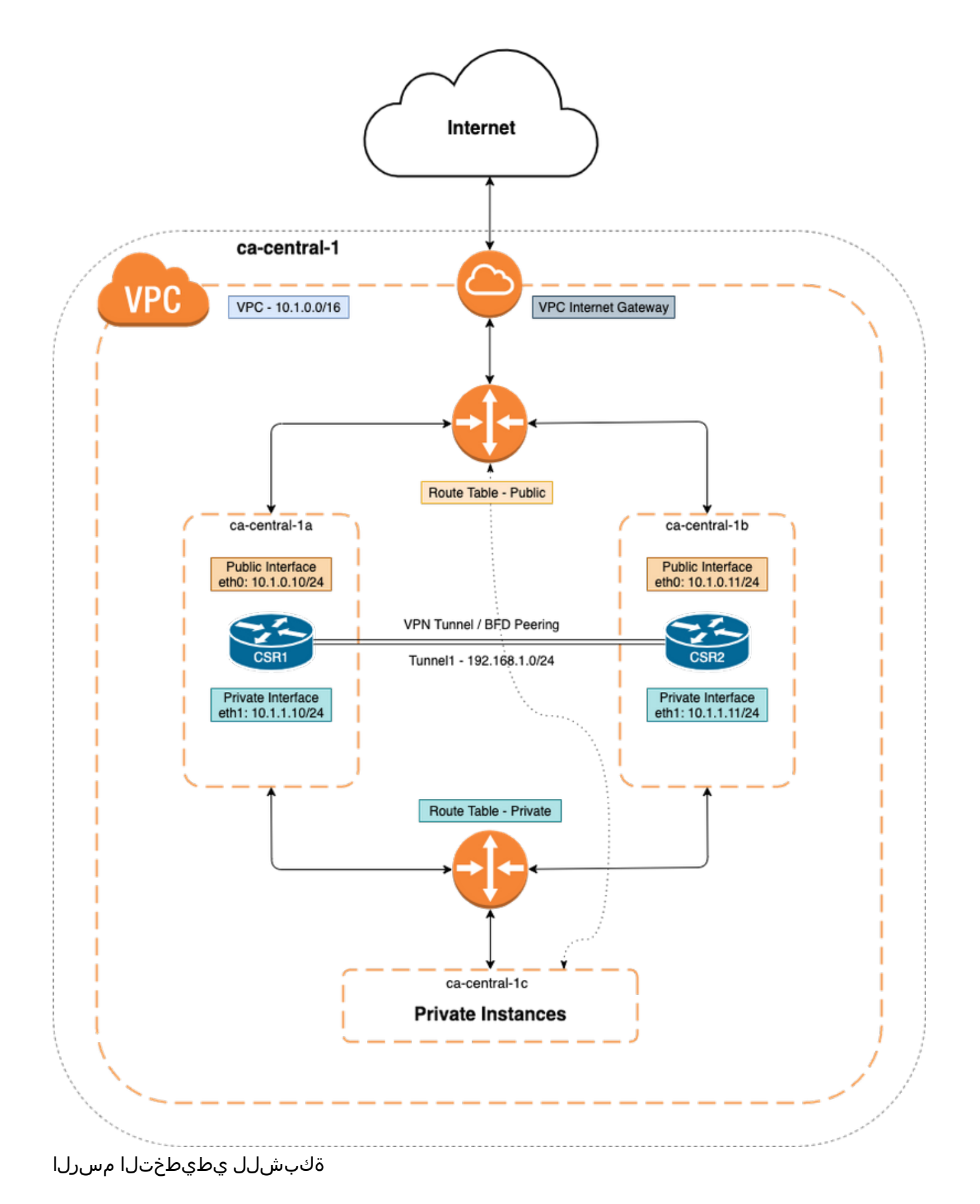

# v1000CSR تاهجوم نيوكت

ةباحسلل لقتسملا نيوكتلا

IP ىلإ لوصولا ةيناكمإ كلذ رفوي ،Guestshell و IOx تاقيبطت ةفاضتسإ نيوكت 1. ةوطخلا ليطعت دنع يضارتفا لكشب ايئاقلت ةوطخلا هذه نيوكت نكمي . نامألا ةقبط يَف CSR1000v.

vrf definition GS ! iox app-hosting appid guestshell app-vnic gateway1 virtualportgroup 0 guest-interface 0 guest-ipaddress 192.168.35.102 netmask 255.255.255.0 app-default-gateway 192.168.35.101 guest-interface 0 name-server0 8.8.8.8 ! interface VirtualPortGroup0 vrf forwarding GS ip address 192.168.35.101 255.255.255.0 ip nat inside ! interface GigabitEthernet1 ip nat outside ! ip access-list standard GS\_NAT\_ACL permit 192.168.35.0 0.0.0.255 ! ip nat inside source list GS\_NAT\_ACL interface GigabitEthernet1 vrf GS overload ! ! The static route points to the G1 ip address's gateway ip route vrf GS 0.0.0.0 0.0.0.0 GigabitEthernet1 10.1.0.1 global

.Guestshell ىلإ لوخدلا نيكمت 2. ةوطخلا

#### Device#**guestshell enable**

Interface will be selected if configured in app-hosting Please wait for completion guestshell installed successfully Current state is: DEPLOYED guestshell activated successfully Current state is: ACTIVATED guestshell started successfully Current state is: RUNNING Guestshell enabled successfully

Device#**guestshell** [guestshell@guestshell ~]\$

> ة<u>يلباق نيوكت ليملد</u> - عجار Guestshell لوح تامولعملا نم ديزم يلع لوصحلل :<mark>ةظحالم</mark> [ةجمربلا](/content/en/us/td/docs/ios-xml/ios/prog/configuration/171/b_171_programmability_cg/guest_shell.html)

.تنرتنإلاب لاصتالا ىلع Guestshell ةردق ديكأت 3. ةوطخلا

#### [guestshell@guestshell ~]\$ **ping 8.8.8.8**

PING 8.8.8.8 (8.8.8.8) 56(84) bytes of data. 64 bytes from 8.8.8.8: icmp\_seq=1 ttl=109 time=1.74 ms 64 bytes from 8.8.8.8: icmp\_seq=2 ttl=109 time=2.19 ms 64 bytes from 8.8.8.8: icmp\_seq=3 ttl=109 time=2.49 ms 64 bytes from 8.8.8.8: icmp\_seq=4 ttl=109 time=1.41 ms 64 bytes from 8.8.8.8: icmp\_seq=5 ttl=109 time=3.04 ms

لوكوتوربو (BFD) ماجتإل| يئانث ميجوتل| ةداعإ فاشتكا نيكمتب مق (يرايتخإ) .4 ةوطخل| ةيدودحلا ةرابعلا لوكوتورب وأ (EIGRP (ةنسحملا ةيلخادلا ةباوبلا هيجوت لوكوتوربك هيجوت تاهجوم نيب IPsec وأ VxLAN قفن نيوكتب مق .ريظنلI لشف فاشتكال قفنلI ىلإ (BGP) Cisco CSR 1000V.

● قفن IPsec نيب تاهجوملا Cisco CSR 1000v.

crypto isakmp policy 1 encr aes 256 authentication pre-share crypto isakmp key cisco address crypto ipsec transform-set uni-perf esp-aes 256 esp-sha-hmac mode tunnel crypto ipsec profile vti-1 set security-association lifetime kilobytes disable set securityassociation lifetime seconds 86400 set transform-set uni-perf set pfs group2 interface Tunnel1 ip address 192.168.1.1 255.255.255.0 bfd interval 500 min\_rx 500 multiplier 3 tunnel source GigabitEthernet1 tunnel destination redundancy cloud-ha bfd peer Example - #CSR1! interface Tunnel1 ip address 192.168.1.1 255.255.255.0 bfd interval 500 min\_rx 500 multiplier 3 tunnel source GigabitEthernet1 tunnel destination 10.1.0.11 ! redundancy cloud-ha bfd peer 192.168.1.2 #CSR2 ! interface Tunnel1 ip address 192.168.1.2 255.255.255.0 bfd interval 500 min\_rx 500 multiplier 3 tunnel source GigabitEthernet1 tunnel destination 10.1.0.10 ! redundancy cloud-ha bfd peer 192.168.1.1

● قفن VxLAN نيب تاهجوملا Cisco CSR 1000V.

Example: interface Tunnel100 ip address 192.168.1.1 255.255.255.0 bfd interval 500 min\_rx 500 multiplier 3 tunnel source GigabitEthernet1 tunnel mode vxlan-gpe ipv4 tunnel destination tunnel vxlan vni 10000 redundancy cloud-ha bfd peer

.قفنلا تاهجاو ربع EIGRP نيوكتب مق (يرايتخإ) 4.1. ةوطخلا

router eigrp 1 bfd interface Tunnel1 network 192.168.1.0 0.0.0.255

```
ليبس ىلع ،لشفالا زواجت ليءشتال ةصصخملا ةيصنال جماربال مادختسإ نكمي •
:لاثملا
```
event manager applet Interface\_GigabitEthernet2 event syslog pattern "Interface GigabitEthernet2, changed state to administratively down" action 1 cli command "enable" action 2 cli command "guestshell run node\_event.py -i 10 -e peerFail" exit exit

### AWS ب صاخلا نيوكتلا

#### ● تاملعم AWS HA

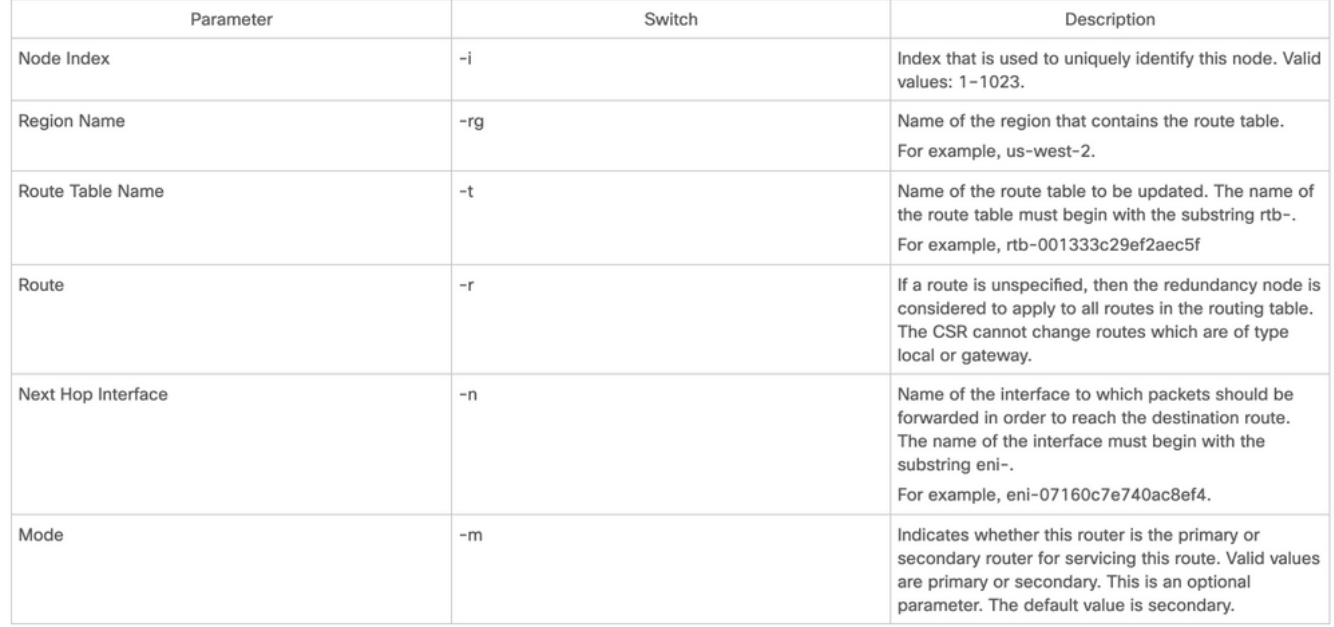

.IAM مادختساب ةقداصملا نيوكت 1. ةوطخلا

ةقداصم مزلي ،AWS ةكبش يف هيجوت لودج ثيدحتب V1000CSR هجوملا موقي نأ لجأ نم لودج ىلإ لوصولاب V1000 CSR هجوملل حمست ةسايس ءاشنإ كيلع بجي ،AWS يف .هجوملا 2.EC دروم ىلع قبطيو جهنلا اذه مدختسي IAM رود ءاشنإ متي مث .راسملا

هجوم لكب هؤاشنإ مت يذلا IAM رود قافرإ مزلي 2،EC V1000 CSR تاليثم ءاشنإ دعب

:يه ديدجلا IAM رود يف ةمدختسملا ةسايسلا

{ "Version": "2012-10-17", "Statement": [ { "Sid": "VisualEditor0", "Effect": "Allow", "Action": [ "logs:CreateLogStream", "cloudwatch:", "s3:", "ec2:AssociateRouteTable", "ec2:CreateRoute", "ec2:CreateRouteTable", "ec2:DeleteRoute", "ec2:DeleteRouteTable", "ec2:DescribeRouteTables", "ec2:DescribeVpcs", "ec2:ReplaceRoute", "ec2:DescribeRegions", "ec2:DescribeNetworkInterfaces", "ec2:DisassociateRouteTable", "ec2:ReplaceRouteTableAssociation", "logs:CreateLogGroup", "logs:PutLogEvents" ], "Resource": "\*" } ] }

ىلع لوصحلل (VPC) دروملا ةئف فرعمب منارق<u>او ةساي سعم IAM رود</u> ىلإ عجرا :**ةظحالم** 

.ةيليصفت تاوطخ

.ةمزح نوثياب HA تبكر 2. ةوطخلا

[guestshell@guestshell ~]\$ **pip install csr\_aws\_ha --user** [guestshell@guestshell ~]\$ **source ~/.bashrc** .يساسألا هجوملا ىلع HA تاملعم نيوكتب مق 3. ةوطخلا

[guestshell@guestshell ~]\$ create\_node.py -i 10 -t rtb-01c5b0633a3422575 -rg ca-central-1 -n eni-0bc1912748614df2a -r 0.0.0.0/0 -m primary

.يوناثلا هجوملا ىلع HA تاملعم نيوكتب مق 4. ةوطخلا

[guestshell@guestshell ~]\$ create\_node.py -i 10 -t rtb-01c5b0633a3422575 -rg ca-central-1 -n eni-0e351ab1b8f416728 -r 0.0.0.0/0 -m secondary

:وه ةدقعلا قيسنت ●

create\_node.py -i n -t rtb-private-route-table-id -rg region-id -n eni-CSR-id -r route(x.x.x.x/x) -m

### ددحملا Azure نيوكت

● تاملعم Azure HA

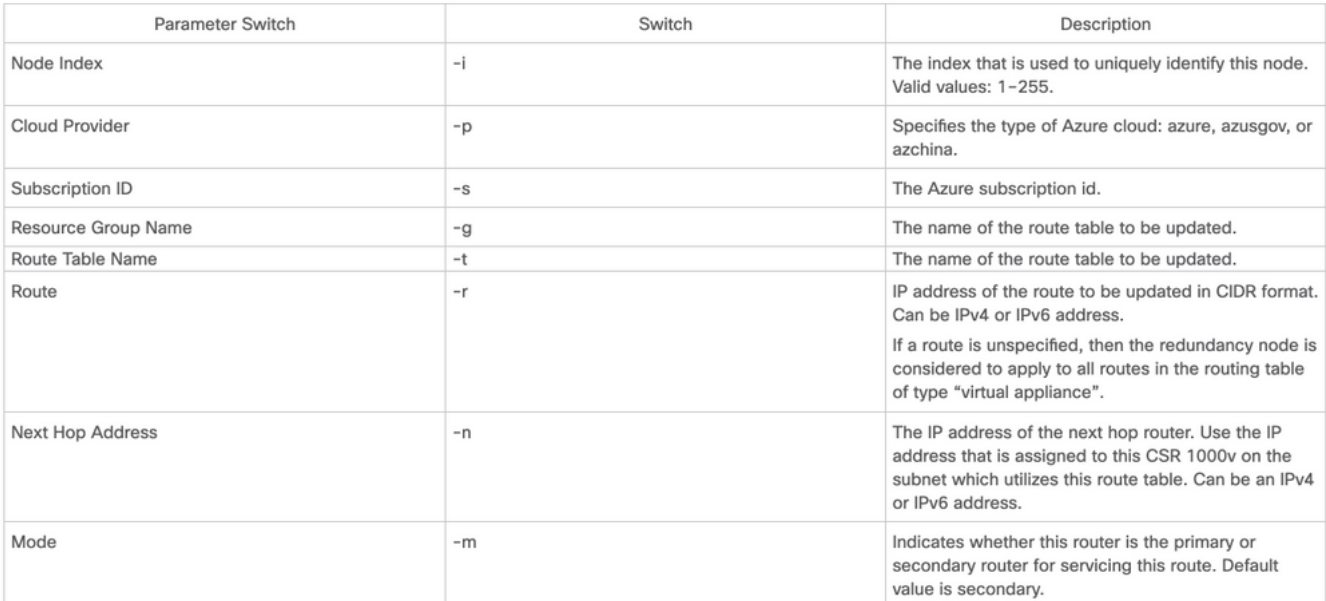

ةهجاولا يه مذه .GigabitEthernet1 ىلع ةيجراخلا ةيمامألI ةمجاولI نيوكت بجي :**ةظحالم** لكشب HA لمعي نأ نكمي ال .Azure تاقيبطت ةجمرب تاهجاو ىلإ لوصولل ةمدختسملا تانايب بلجي نأ نكمي curl رمألا نأ نم دكأت ،Guestshell نمض .كلذ فالخ حيحص .Azure نم فيرعتلا

[guestshell@guestshell ~]\$ curl -H "Metadata:true" http://169.254.169.254/metadata/instance?api-version=2020-06-01 Directory Active Azure مادختساب API V1000CSR تاءاعدتسإ ةقداصم نيكمت بجي 1. ةوطخلا [API V1000CSR تاءاعدتسال ةقداصملا نيوكت](/content/en/us/support/docs/routers/cloud-services-router-1000v-series/213930-csr1000v-hav2-configuration-guide-on-mic.html#anc8) ىلإ عجرا . (MSI (رادملا ةمدخلا فرعم وأ (AAD( V1000CSR هجوملا ضيوفت نكمي ال ،ةوطخلا هذه نودب . ةيليصفت تاوطخ ىلع لوصحلل . راسملا لودج ثيدحتل

#### AAD تاددحم

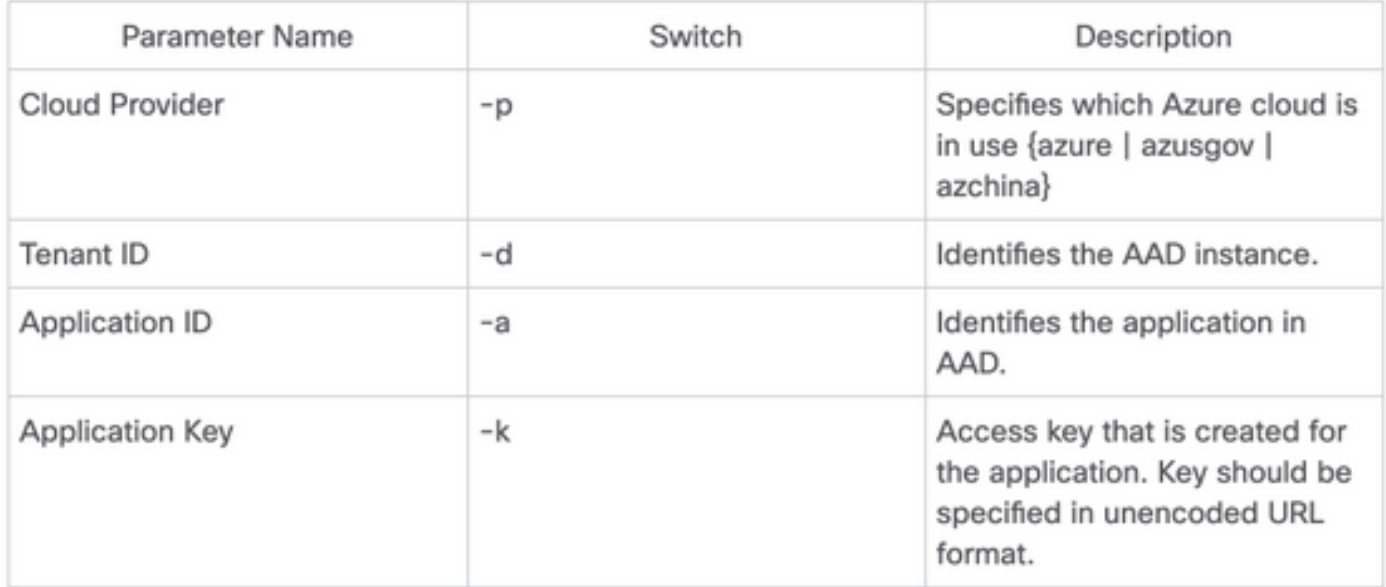

.ةمزح نوثياب HA تبكر 2. ةوطخلا

#### [guestshell@guestshell ~]\$ **pip install csr\_azure\_ha --user**

[guestshell@guestshell ~]\$ **source ~/.bashrc**

هذهل AAD وأ MSI مادختسإ نكمي) يساسألا هجوملا ىلع HA تاملعم نيوكتب مق 3. ةوطخلا .(ةوطخلا

.MSI ةقداصم عم ●

[guestshell@guestshell ~]\$ create\_node -i 10 -p azure -s xxxxxxxx-xxxx-xxxx-xxxx-xxxxxxxxxxxxxx -g ResourceGroup -t Private-RouteTable -r 0.0.0.0/0 -n 10.1.0.10 -m primary

.(ةبولطم k- و d- و a- ةيفاضإ تامالع) AAD ةقداصم مادختساب ●

[guestshell@guestshell ~]\$ create\_node -i 10 -p azure -s xxxxxxxx-xxxx-xxxx-xxxx-xxxxxxxxxxxxxx -g ResourceGroup -t Private-RouteTable -r 0.0.0.0/0 -n 10.1.0.10 -m primary -a 1e0f69c3-b6aa-46cf-b5f9-xxxxxxxxx -d ae49849c-2622-4d45-b95e-xxxxxxxxx -k bDEN1k8batJqpeqjAuUvaUCZn5Md6rWEi=

.يوناثلا هجوملا ىلع HA تاملعم نيوكتب مق 4. ةوطخلا

MSI ةقداصم مادختساب ●

[guestshell@guestshell ~]\$ create\_node -i 10 -p azure -s xxxxxxxx-xxxx-xxxx-xxxx-xxxxxxxxxxxxxx -g ResourceGroup -t Private-RouteTable -r 0.0.0.0/0 -n 10.1.0.11 -m secondary

(k- و d- و a- ةيفاضإ تامالع) AAD ةقداصم مادختساب ●

[guestshell@guestshell ~]\$ create\_node -i 10 -p azure -s xxxxxxxx-xxxx-xxxx-xxxx-xxxxxxxxxxxxxx --g ResourceGroup -t Private-RouteTable -r 0.0.0.0/0 -n 10.0.0.11 -m secondary -a 1e0f69c3-b6aa-46cf-b5f9-xxxxxxxxx -d ae49849c-2622-4d45-b95e-xxxxxxxxx -k bDEN1k8batJqpeqjAuUvaUCZn5Md6rWEi=

### ددحملا GCP نيوكت

● تاملعم GCP HA

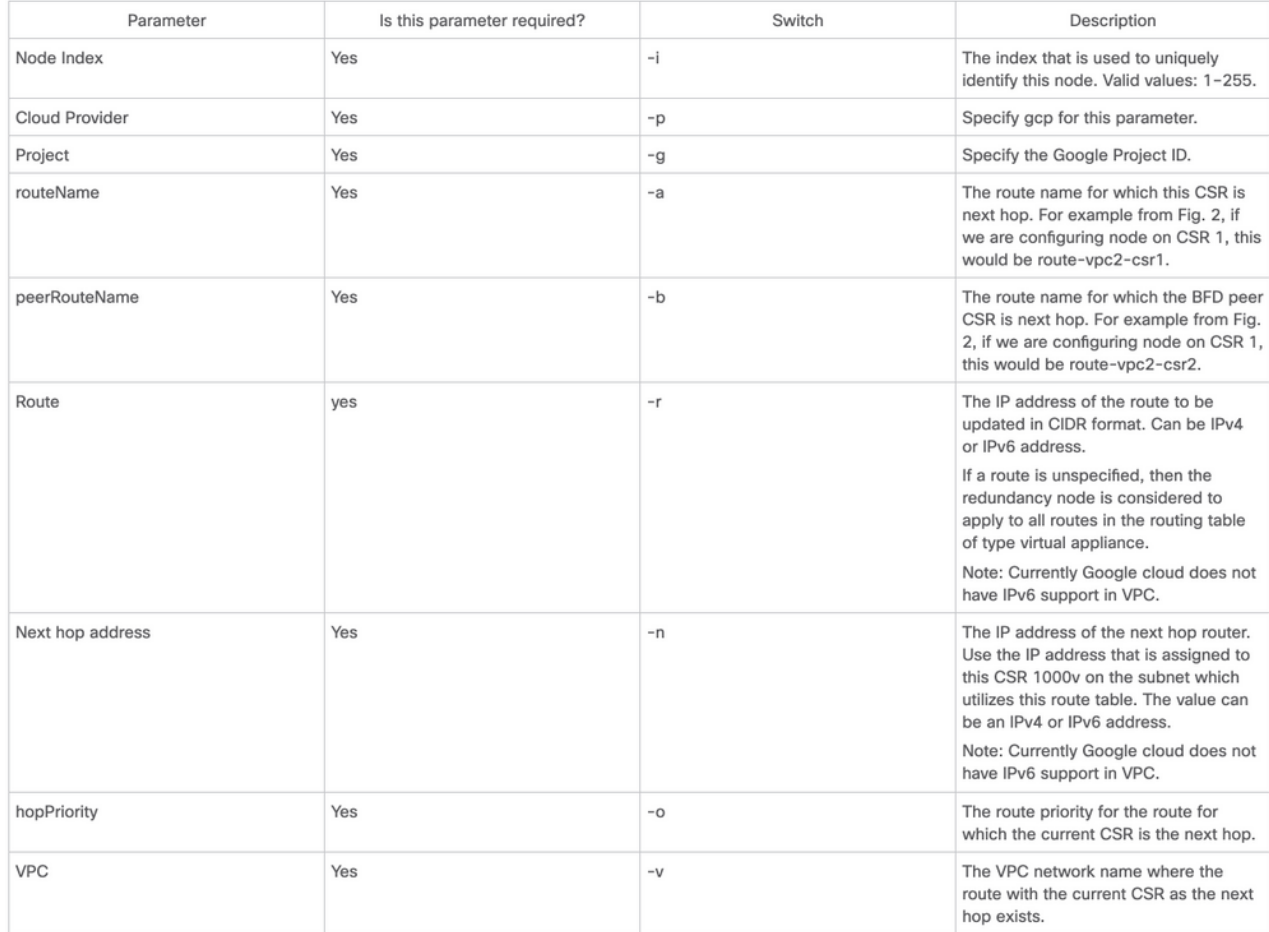

### نذإ لقالا ىلع هيدل CSR 1000v تاهجومب طبترملا ةمدخلا باسح نا نم دكات :**ةظحالم** .رتويبمكلا ةكبش لوؤسم

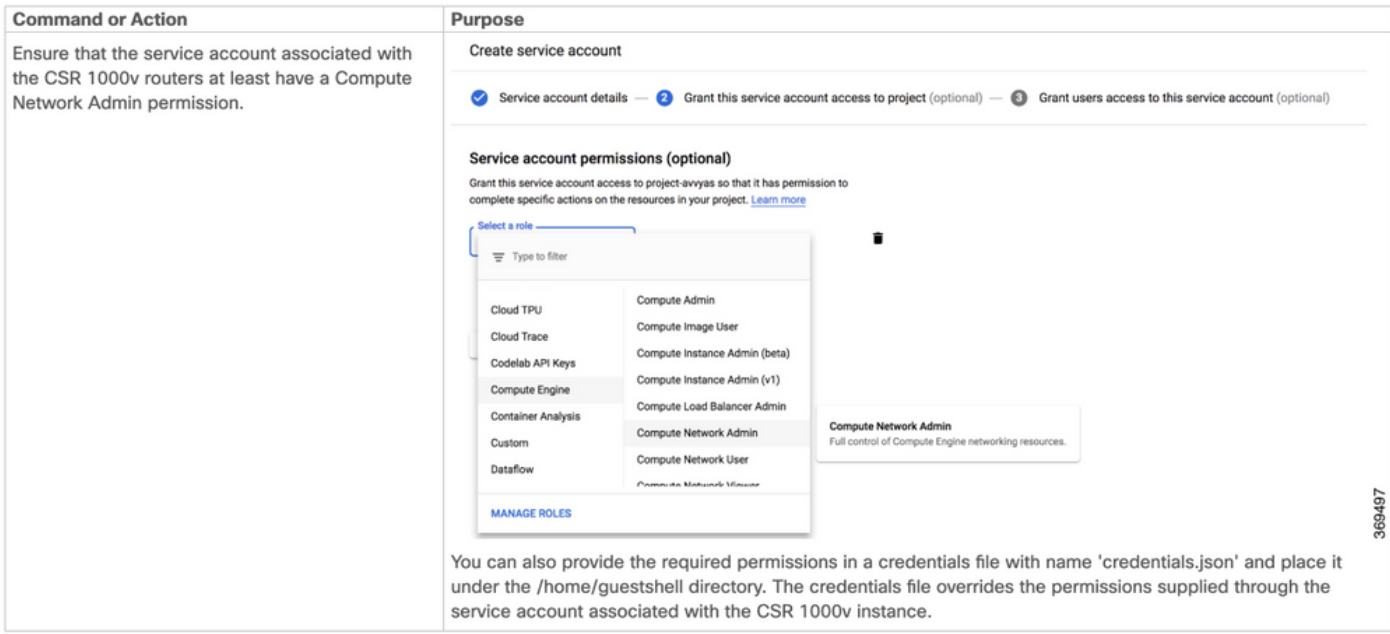

.ةمزح نوثياب HA تبكر 1. ةوطخلا

[guestshell@guestshell ~]\$ **pip install csr\_gcp\_ha --user** [guestshell@guestshell ~]\$ **source ~/.bashrc** .يساسألا هجوملا ىلع HA تاملعم نيوكتب مق 2. ةوطخلا [guestshell@guestshell ~]\$ create\_node -i 1 -g -r dest\_network -o 200 -n nexthop\_ip\_addr -a route-vpc2-csr1 -b route-vpc2-csr2 -p gcp -v vpc\_name

.يوناثلا هجوملا ىلع HA تاملعم نيوكتب مق 3. ةوطخلا

[guestshell@guestshell ~]\$ create\_node -i 1 -g -r dest\_network -o 200 -n nexthop\_ip\_addr -a route-vpc2-csr2 -b route-vpc2-csr1 -p gcp -v vpc\_name

# ةحصلا نم ققحتلا

.حيحص لكشب نيوكتلا لمع ديكأتل مسقلا اذه مدختسا

.peerFail py.event\_node ةمالع مادختساب لشفلا زواجت ليغشتب مق 1. ةوطخلا

[guestshell@guestshell ~]\$ node\_event.py -i 10 -e peerFail 200: Node\_event processed successfully ماق دق راسملا نi نم ققحت ،ةباحسلI رفومل صاخلI راسملI لودج ىلإ لـقتنI 2. ةوطخلI .ديدجلا IP ناونع ىلإ ةيلاتلا ةوطخلا ثيدحتب

# اهحالصإو ءاطخألا فاشكتسا

.نيوكتلا اذهل اهحالصإو ءاطخألا فاشكتسال ةددحم تامولعم اًيلاح رفوتت ال

# ةلص تاذ تامولعم

- Cisco <u>جمانرب ل نيوكت لي لد</u> يف ةيليصفتJJ HAv3 نيوكت تاوطخ ىلع روثعلl مت [CSR 1000v و Cisco ISRv Software](/content/en/us/td/docs/routers/csr1000/software/configuration/b_CSR1000v_Configuration_Guide/b_CSR1000v_Configuration_Guide_chapter_010111.html)
- تيبثت مزح يف ةفيفط تافالتخإ عم HAv3 ريبك دح ىلإ Azure HAv2 نيوكت مبشي 2 رادص<u>إل</u>ا CSR1000V HA نيوكت لي لد ي ف قئاثول| رفوتت . IOS راركت نيوكتو PIP [ىلع Microsoft Azure](/content/en/us/support/docs/routers/cloud-services-router-1000v-series/213930-csr1000v-hav2-configuration-guide-on-mic.html)
- Microsoft <u>ىلء CSR1000v HA راركتل| رشن ليل</u>د يف CLI عم Azure HAv1 نيوكت دجوي [Azure عم AzureCLI 2.0](/content/en/us/support/docs/routers/cloud-services-router-1000v-series/213687-csr1000v-ha-redundancy-deployment-guide.html)
- [AWS Amazon ىلع HA v1000CSR راركتلا رشن ليلد](https://www.cisco.com/c/ar_ae/support/docs/cloud-systems-management/prime-access-registrar/213601-csr1000v-ha-redundancy-deployment-guide.html) يف 1HAv AWS نيوكت دجوي ●
- [Systems Cisco تادنتسملاو ينقتلا معدلا](https://www.cisco.com/c/ar_ae/support/index.html) ●

ةمجرتلا هذه لوح

ةي الآل المادة النام ستن عن البان تم مادخت من النقت تي تال التي تم ملابات أولان أعيمته من معت $\cup$  معدد عامل من من ميدة تاريما $\cup$ والم ميدين في عيمرية أن على مي امك ققيقا الأفال المعان المعالم في الأقال في الأفاق التي توكير المالم الما Cisco يلخت .فرتحم مجرتم اهمدقي يتلا ةيفارتحالا ةمجرتلا عم لاحلا وه ىل| اًمئاد عوجرلاب يصوُتو تامجرتلl مذه ققد نع امتيلوئسم Systems ارامستناء انالانهاني إنهاني للسابلة طربة متوقيا.